## Zugfarben einfach ändern ?

Einfach ist natürlich relativ. Hier versuche ich, **meine** Herangehensweise bei so etwas zu beschreiben. Wie man sieht, Textbearbeitung ist nicht so meins, Bildbearbeitung schon eher;)

Und zwar ausschliesslich mit **Paint.net.** Sollte mMn jeder auf dem Rechner haben, der nicht gerade aus beruflichen oder Hobbygründen eine Premiumsoftware braucht.

Als Beispiel wollen wir hier ein Waggondach etwas abdunkeln/altern.

Am Anfang steht der CM, dieses mächtige Trainz-Verwaltungsprogramm:

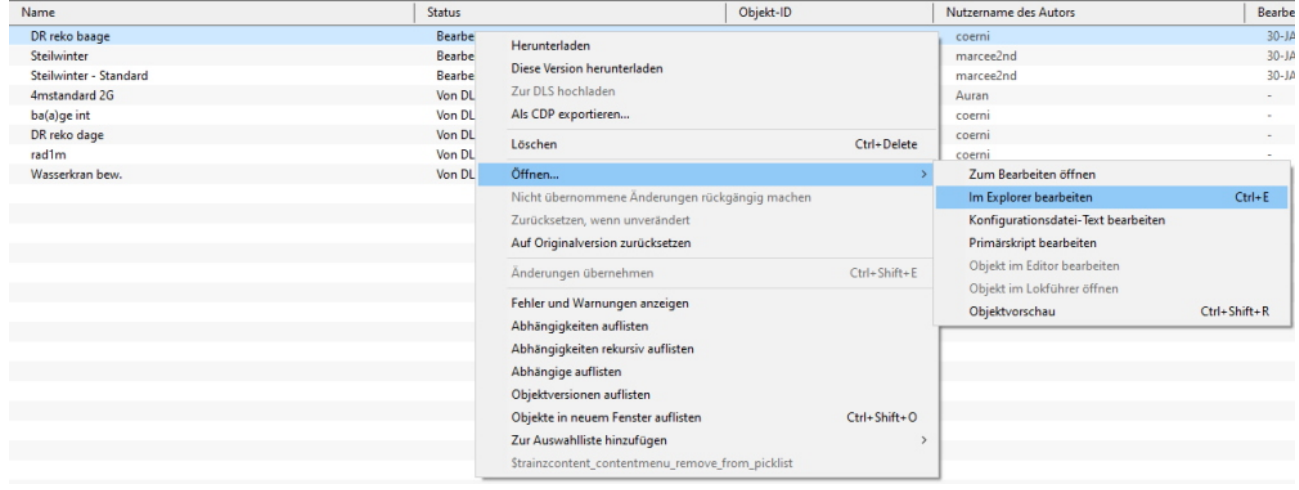

Dann sollte sich der Explorer öffnen und einen Unterordner "\_body" enthalten:

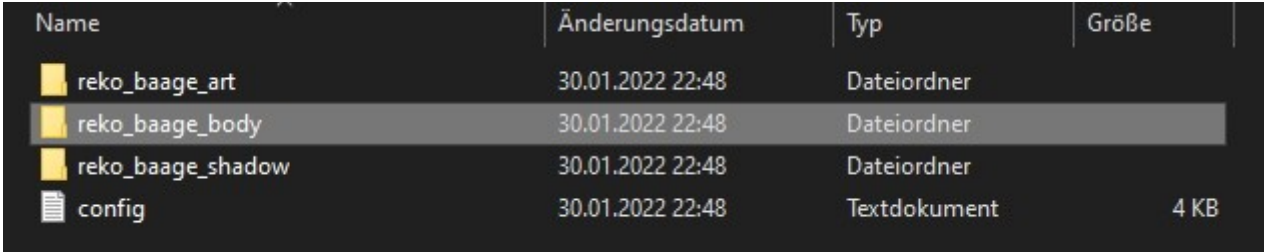

In diesem Unterordner findet sich u.A. eine "dach.tga"

An der Stelle habe ich vergessen, einen Screenshot zu erstellen. Aber, diese dach.tga nun mit Paint.net zu öffnen, kriegen wir wohl auch so hin;)

Und wenn wir sie einmal geöffnet haben, wählen wir Farbton/Sättigung:

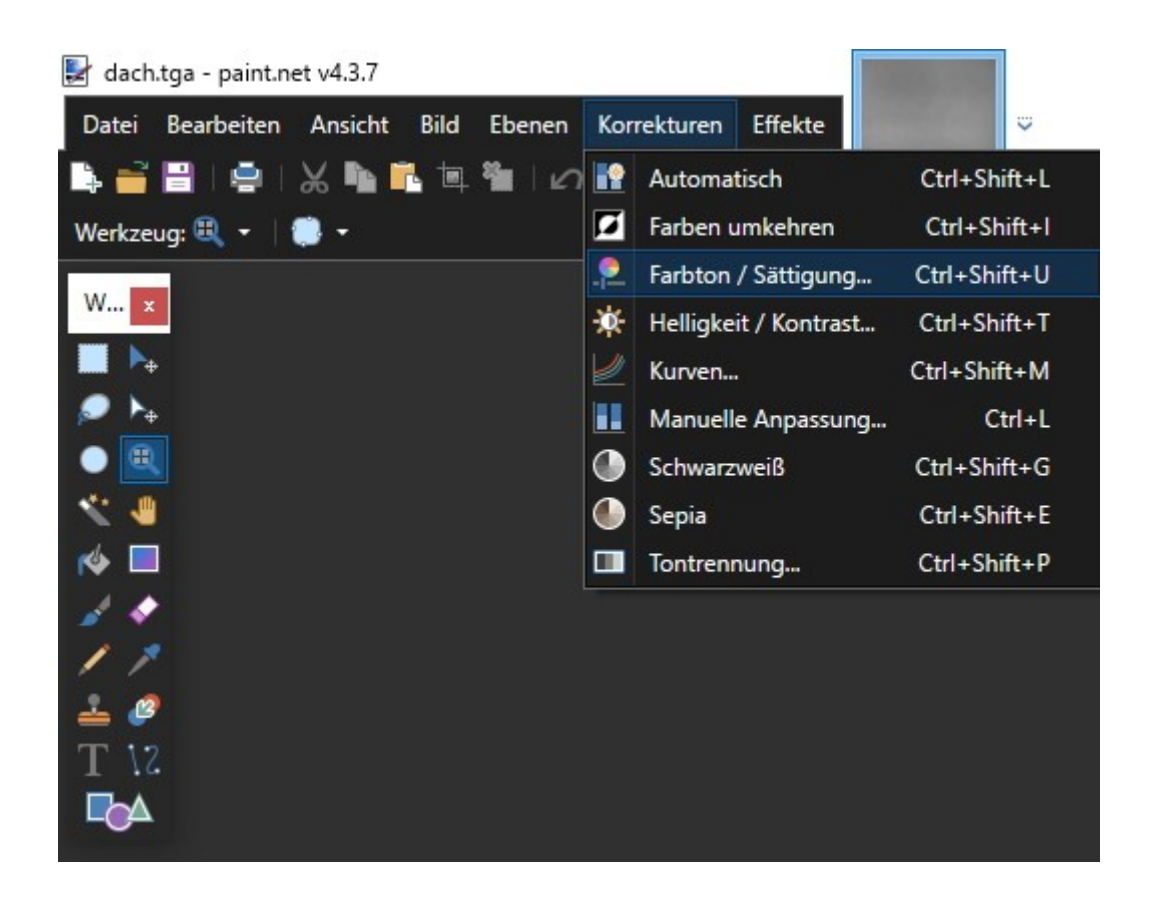

Das Dach soll also dunkler bzw irgendwie älter und dreckiger aussehen.

Hierfür empfiehlt sich ein etwas wärmerer Farbton, weniger Sättigung und die Helligkeit können wir an der Stelle auch schon deutlich reduzieren…

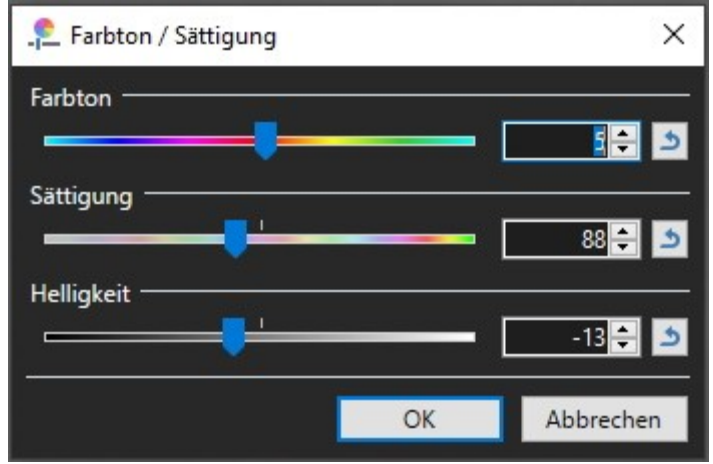

Unsere dach.tga ist keineswegs einfarbig, also keine sogen. Monotextur.

Sehr schön! So können wir jetzt versuchen, durch eine Kontrasterhöhung die bereits vorhandenen Details etwas besser zur Geltung zu bringen, und bei der Gelegenheit gleich die Helligkeit feinjustieren..

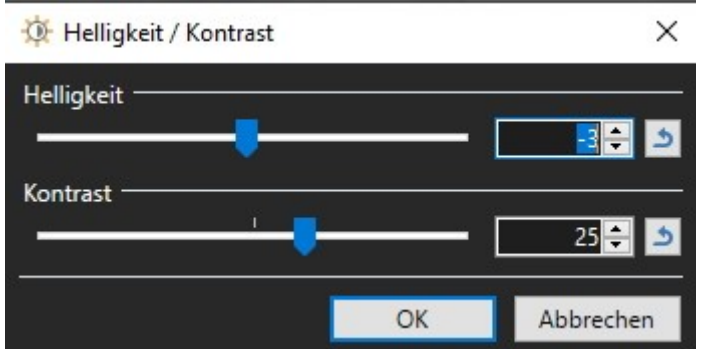

Jetzt könnte man erstmal speichern und das Ergebnis betrachten.

Auf diese Weise hätten wir jetzt auch "Neulacke" etwas ausbleichen lassen können etc.

Wichtig natürlich, das die Datei richtig wieder abgespeichert wird (CM geöffnet lassen). Sollte ungefähr so aussehen:

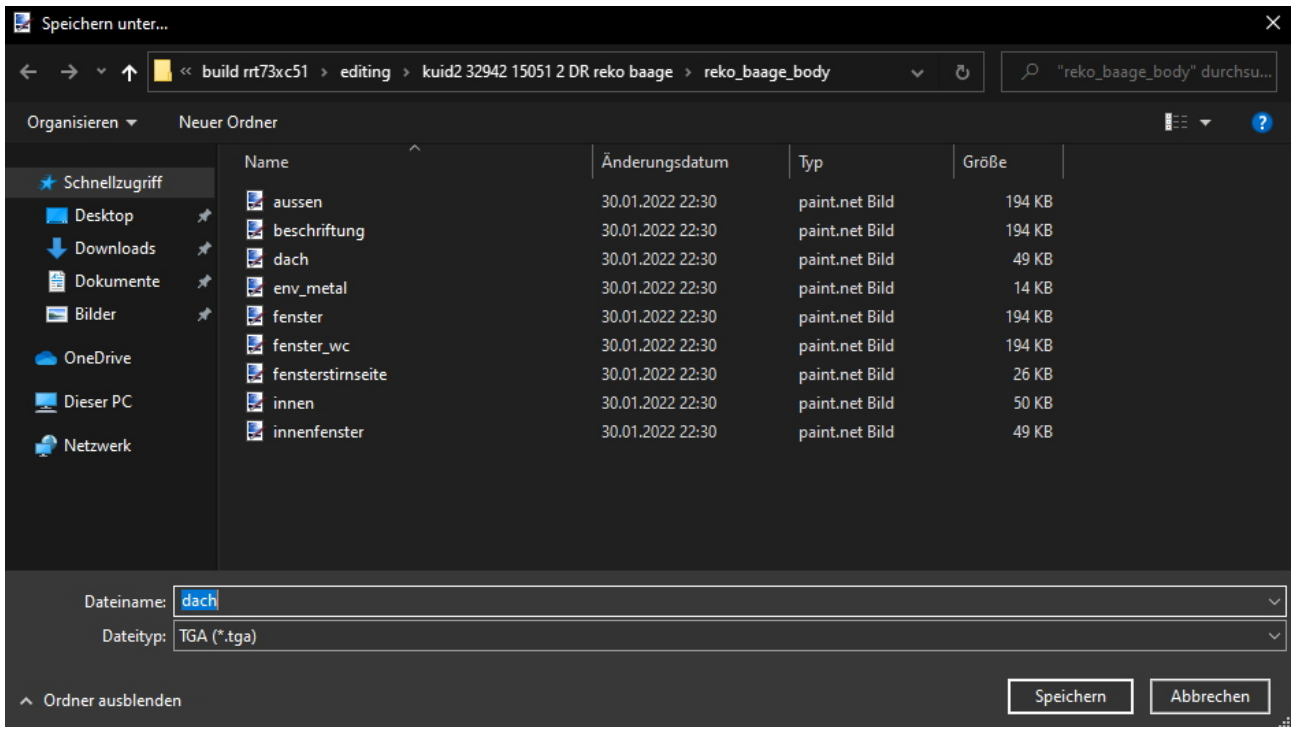

Vielleicht 2 kleine Zwischenhinweise:

-es empfiehlt sich, auch Paint.net stets geöffnet zu lassen und/oder alle getätigten Ver änderungen zu notieren, da man sie ggf. auch für andere Wagenteile noch braucht -möchte man nur einzelne Teile der geladenen Textur ändern, muss man diese vorher markieren. Neben händischen Masken (Rechteck, Lasso (freihand), oval/rund) gibt es den genialen Zauberstab. Hierbei ist die Tolerenzeinstellung entscheidend für "wird markiert oder nicht":

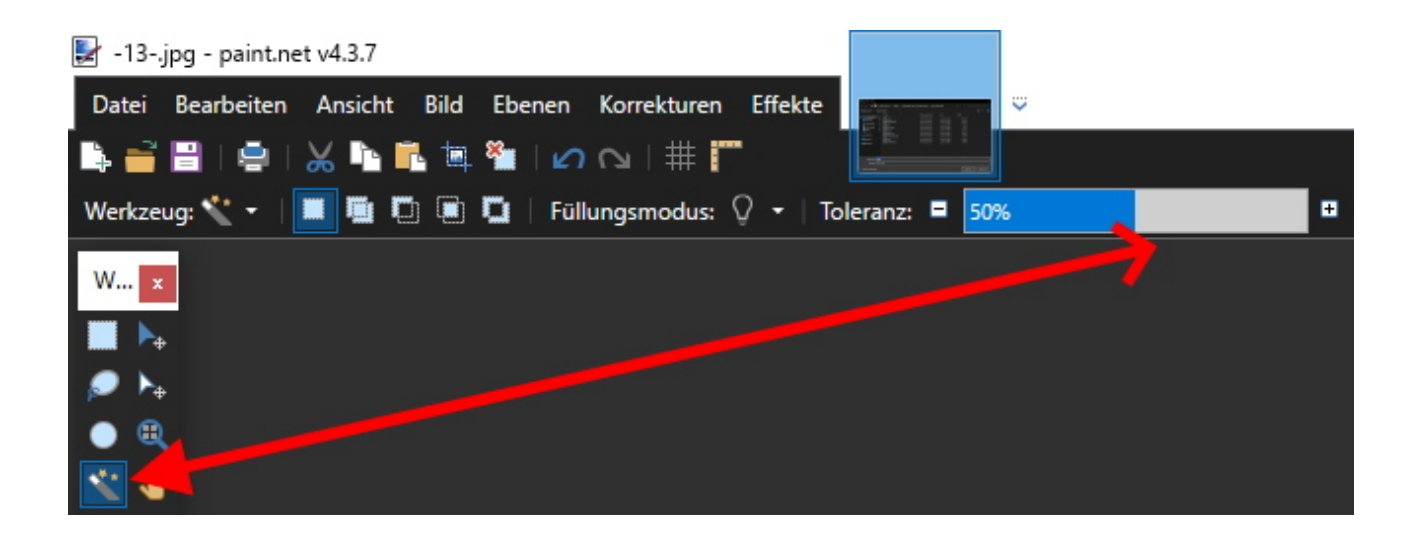

Nun wollen wir aber in dem Fall eine deutliche Alterung erzielen, also einen Schritt weiter..

Genial wäre jetzt eine kleine Textur, die ein Stück angerostetes Dachblech zeigt. Die sollte allerdings kachelbar sein und im Idealfall auch zur freien Verwendung.

Haben wir leider nicht zur Hand, also wird -mit einfachsten Mitteln; das geht besser; seid kreativ;)- improvisiert:

Unsere .tga braucht nun eine weitere Ebene. Das eigentliche Bild wird nun zum "Hintergrund" und temporär "ausgeknipst":

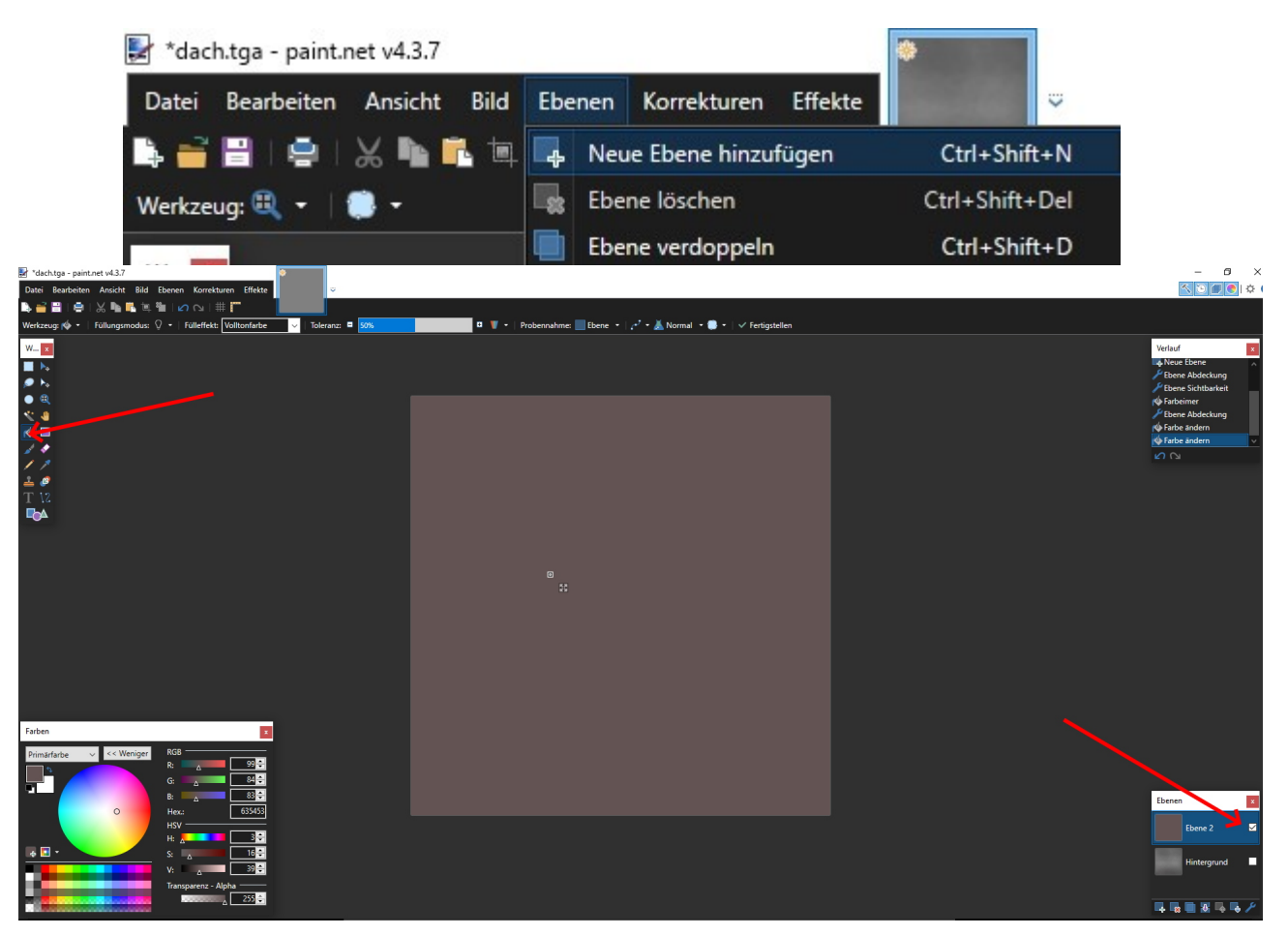

Spielt mit dem Farbkasten, bis der gewünschte Nachbehandlungs-Ton gefunden ist.

So könnte ein dezentes Rostbraun aussehen, oder?

Probiert es, indem Ihr den Ton mit dem "Farbeimer" in die Maske giesst...

**Das** wäre jetzt eine einfarbige Monotextur. bleibt aber nicht so.

Man könnte jetzt bsp. einen Knittereffekt oder Ähnliches hinzufügen, je nach Euren

künstlerischen Fähigkeiten. Ich wähle jetzt den denkbar einfachsten "Effekt", Rauschen;)

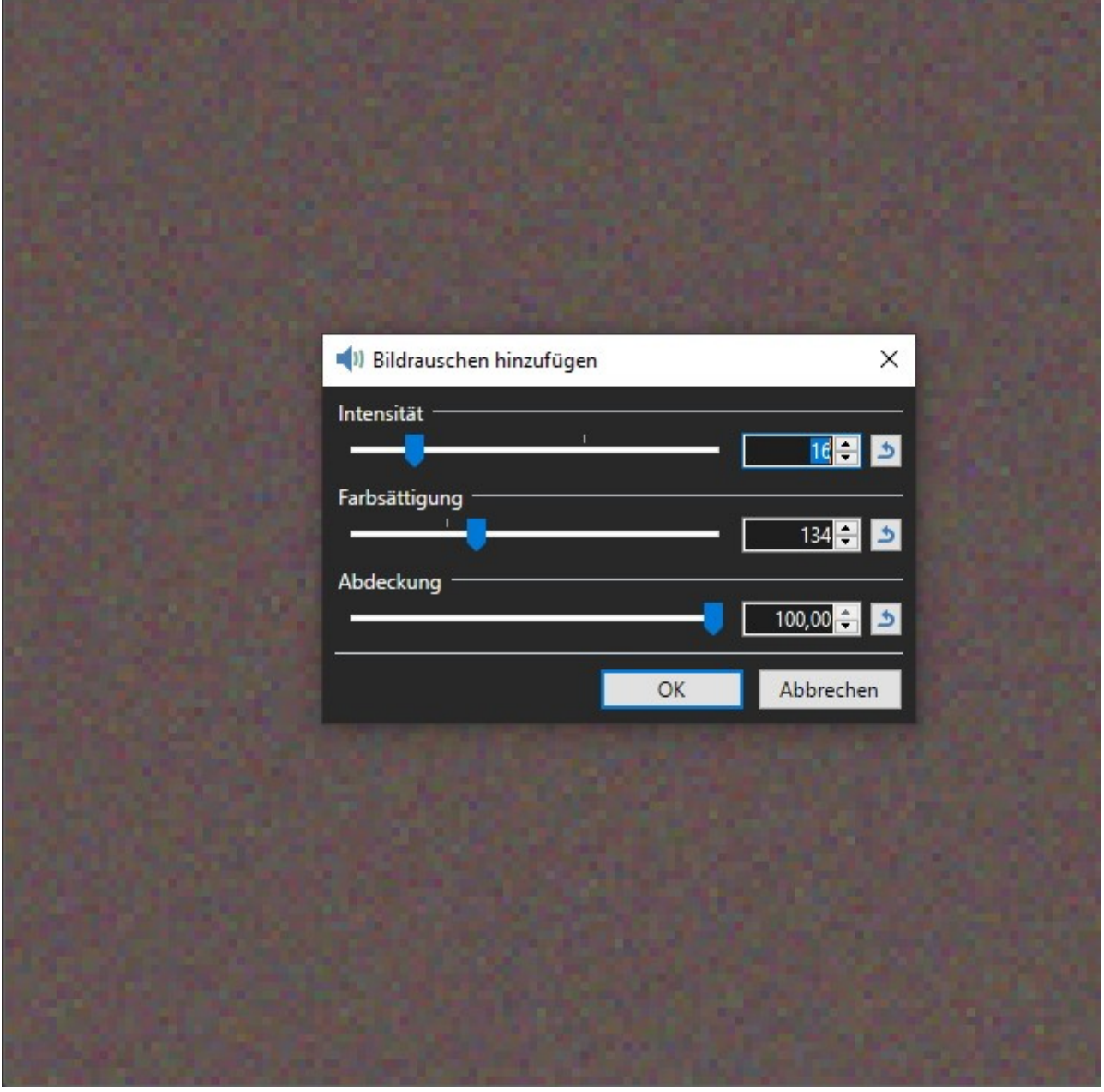

...und zwar mit nicht zu wenig Farbvarianz.

Wird selbst bei 100% Abdeckung meist noch pixelig. Macht nix, malen wir uns wieder weich:

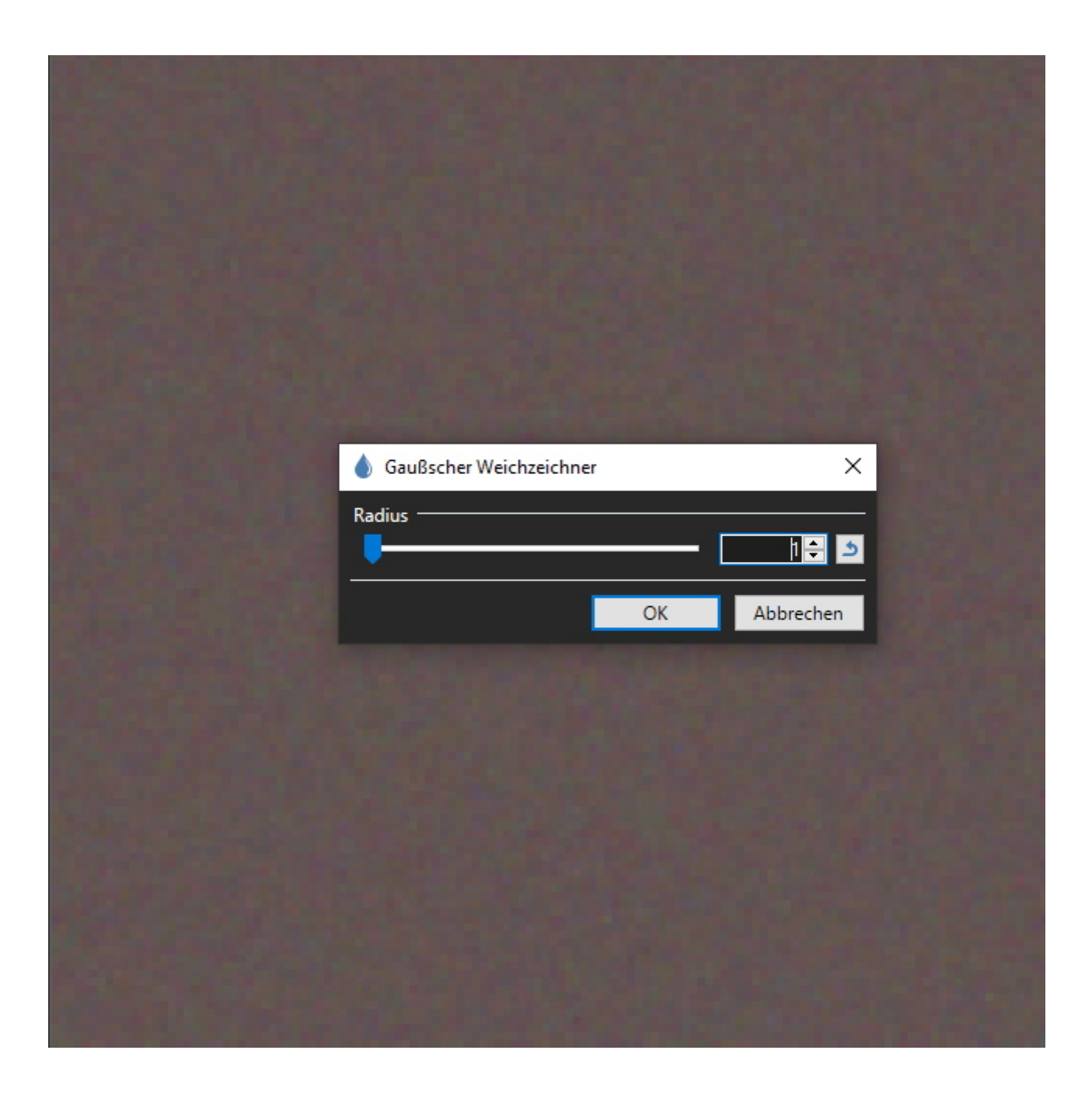

aber bitte nur minimal,sonst sieht man ja nix mehr^^

Zeit, die Ebenen übereinander zu legen. Hierfür wird der Hintergrund wieder aktiviert,

dann wieder in die neue Ebene geklickt und die Ebeneeigenschaften für Selbige aufgerufen:

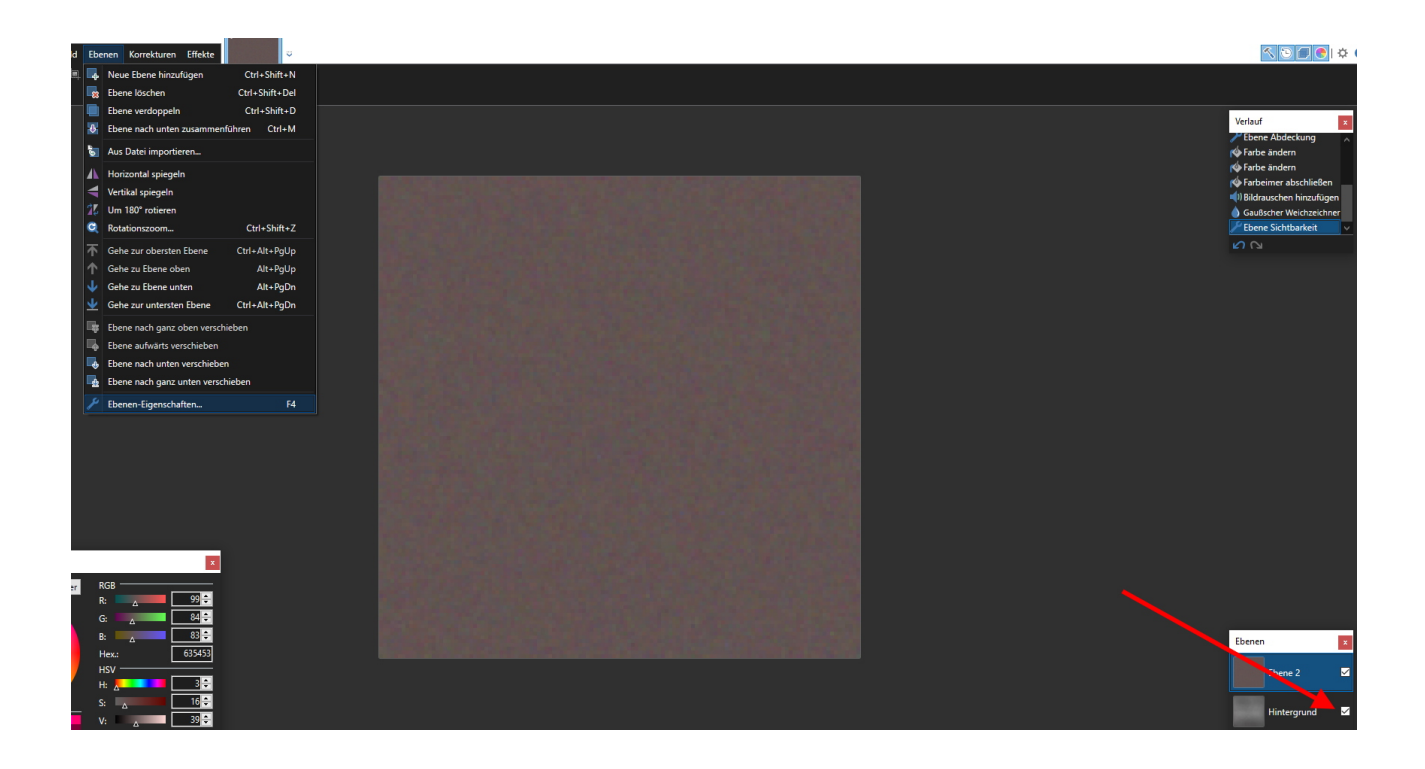

Jetzt ein sehr wichtiger Schritt: Mit variierender Deckkraft der überlagernden Ebene entsteht unsere neue Textur. Hierfür stehen auch verschiedene Methoden zur Auswahl, ich nehme jetzt mal einfach "Überlagern".. hier darf gerne viel experimentiert werden;)

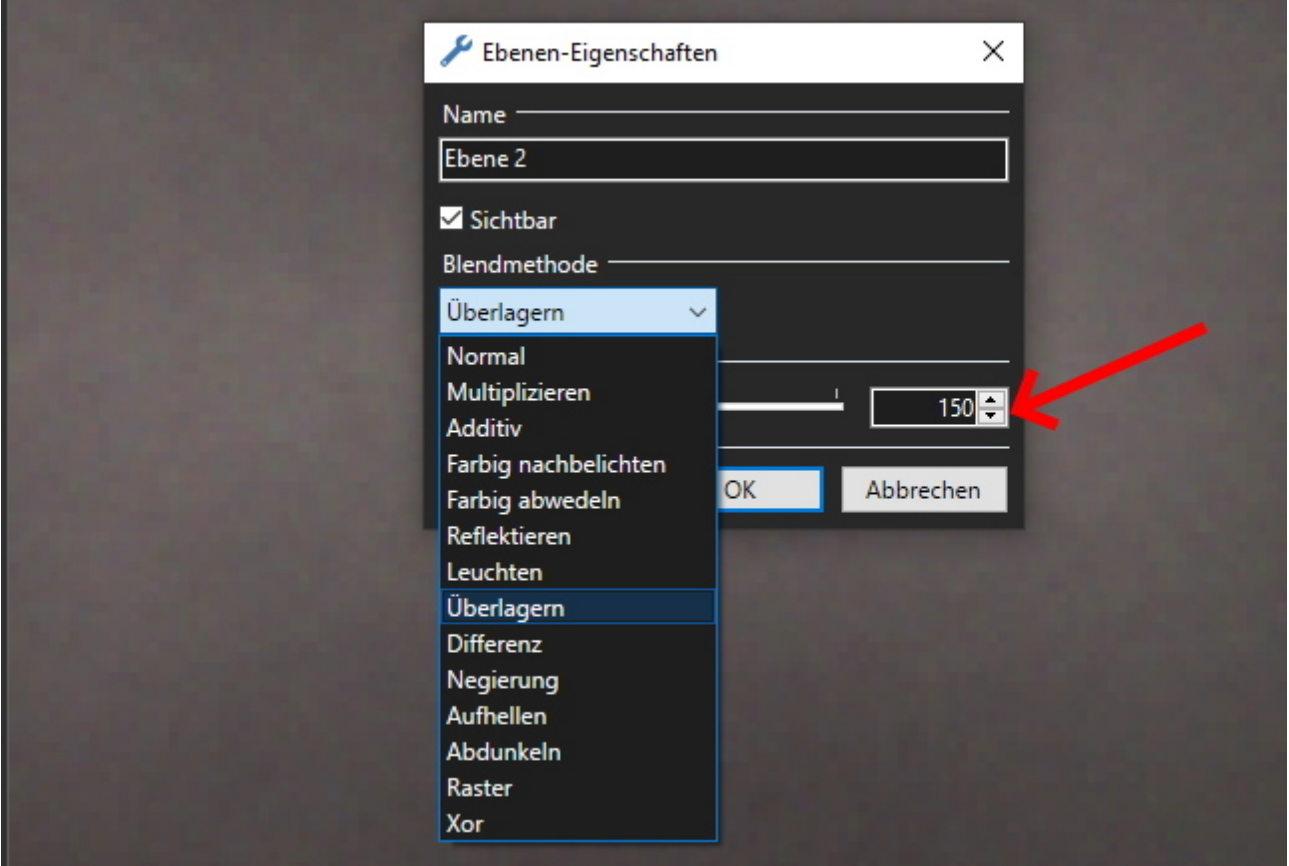

Wenn es soweit passt, müssen die Ebenen zusammengefasst werden, damit im ursprünglichen Format gespeichert werden kann. Die Komprimierung beim Speichern bitte deaktivieren:

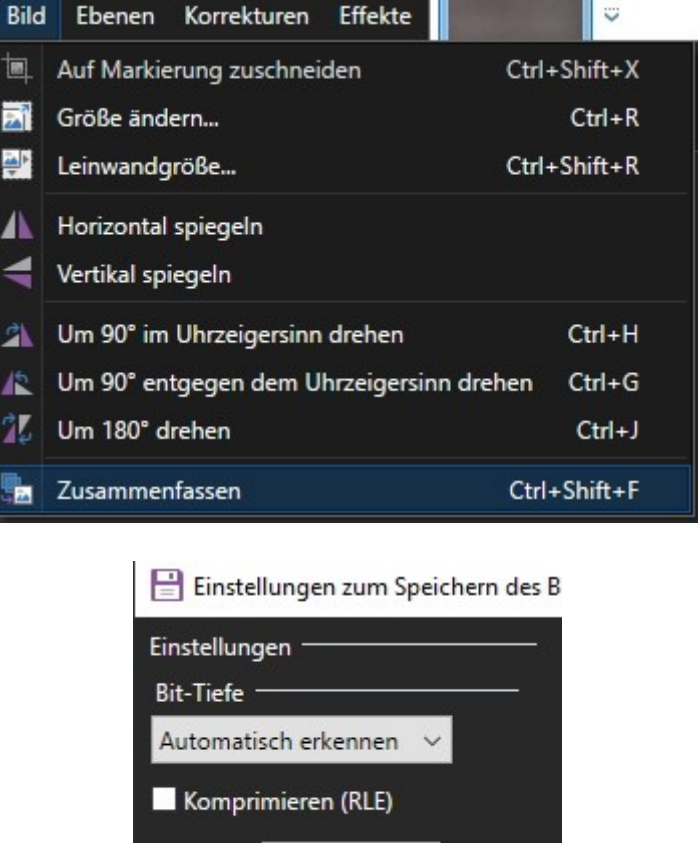

Wie eingangs erwähnt, ist das wirklich nur als Beispiel zum Üben gedacht.

Das wird auch so nicht funktionieren, da bei diesem Modell die dach.tga gar nicht für das Dach genutzt wird (dafür müsste man sie an die entprechende Stelle der Haupttextur kopieren)

Standardwerte